# Effective Automation of Record to Report Process (Iteration #4)

By Charles Hoffman, CPA

January 25, 2021

# STEP 1: Accounting system of an economic entity

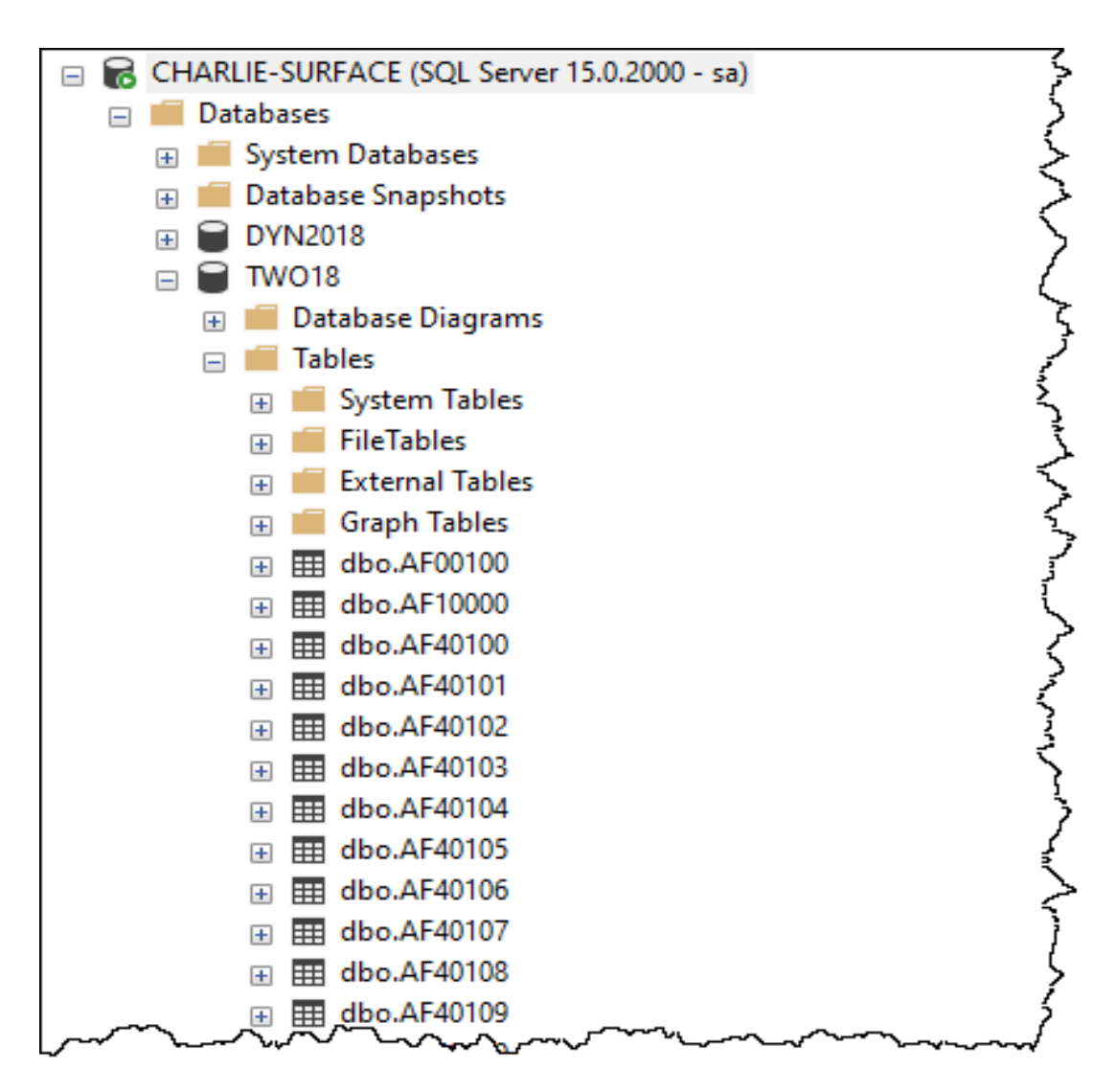

### STEP 2: Create Complete XBRL Taxonomy

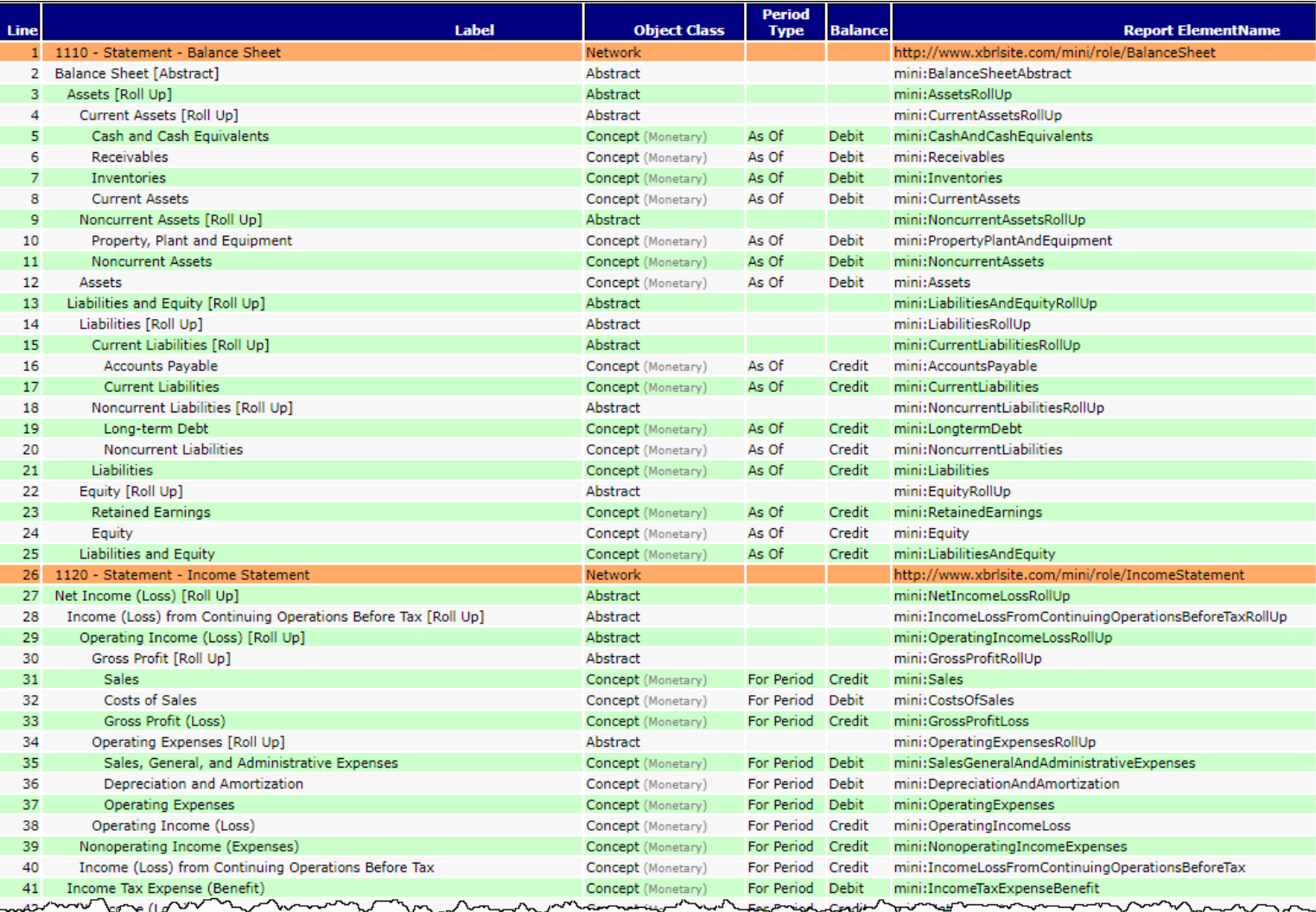

#### STEP 3: Mapping Accounting System Accounts to XBRL Taxonomy **Concepts**

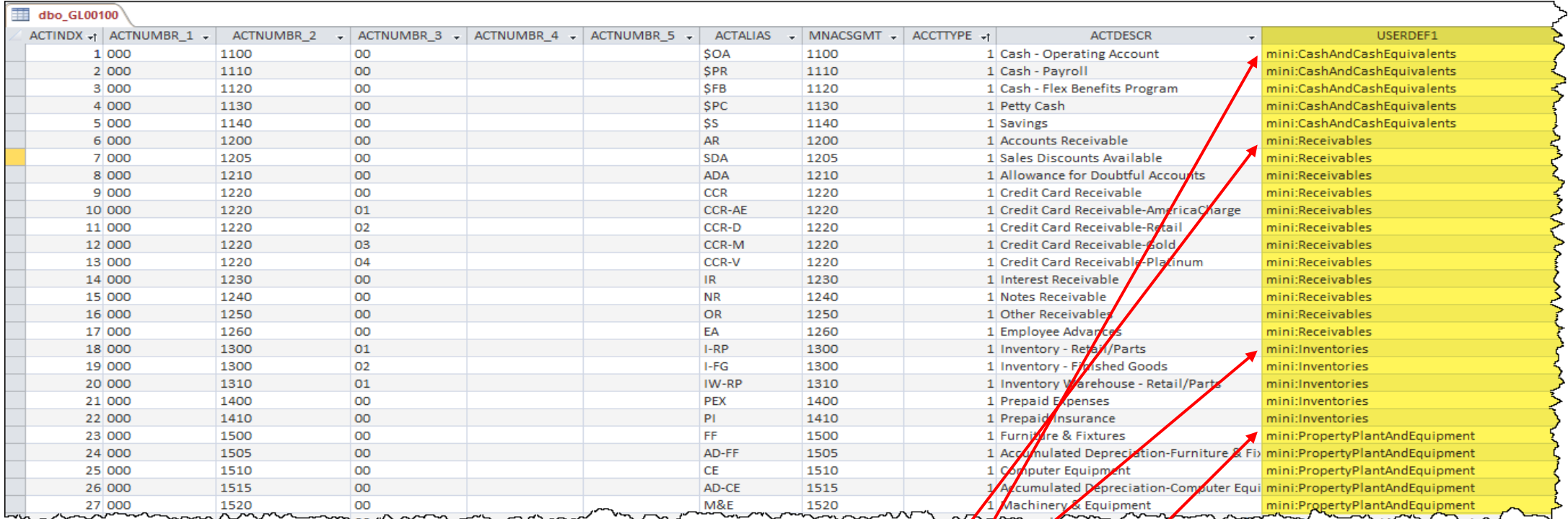

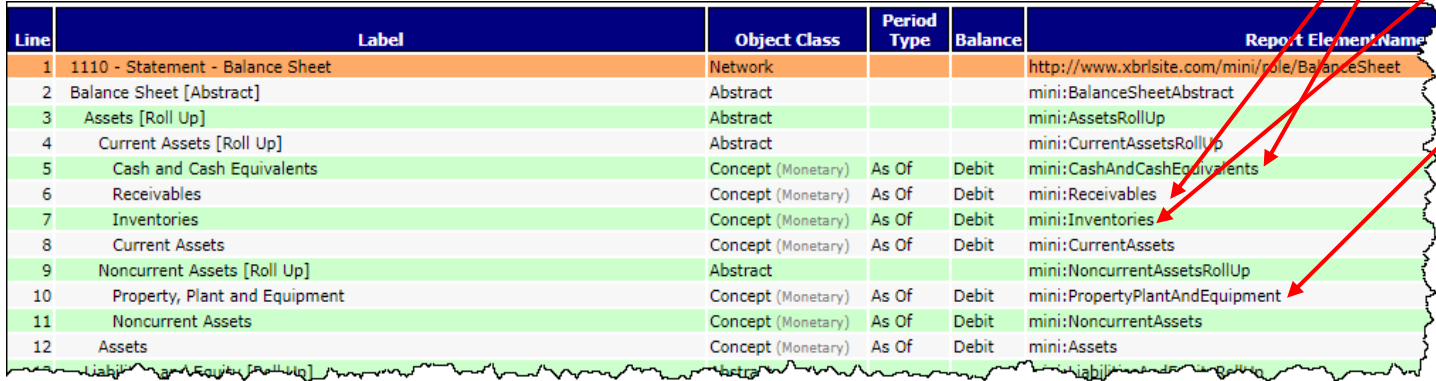

# STEP 4: Understanding Work Tags

#### **FINANCE**

# Tales of the Cloud: The Story of **Worktags**

We talk a lot in our industry about how consumer technologies drive innovation in enterprise technologies. My own favorite example of this is Worktags, just one of our inspirations from the consumer world. Worktags play a supporting role in how our customers will leverage innovations we announced today for Financial Management in Workday 18, as they did in many of the 17 updates that came before it. That's why Worktags deserve their very own blog post as to what they are and why they're special.

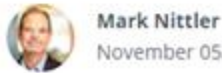

November 05, 2012

<https://blog.workday.com/en-us/2012/tales-of-the-cloud-the-story-of-worktags.html>

⊠

in

## STEP 5: Apply Work Tags to General Ledger Transactions

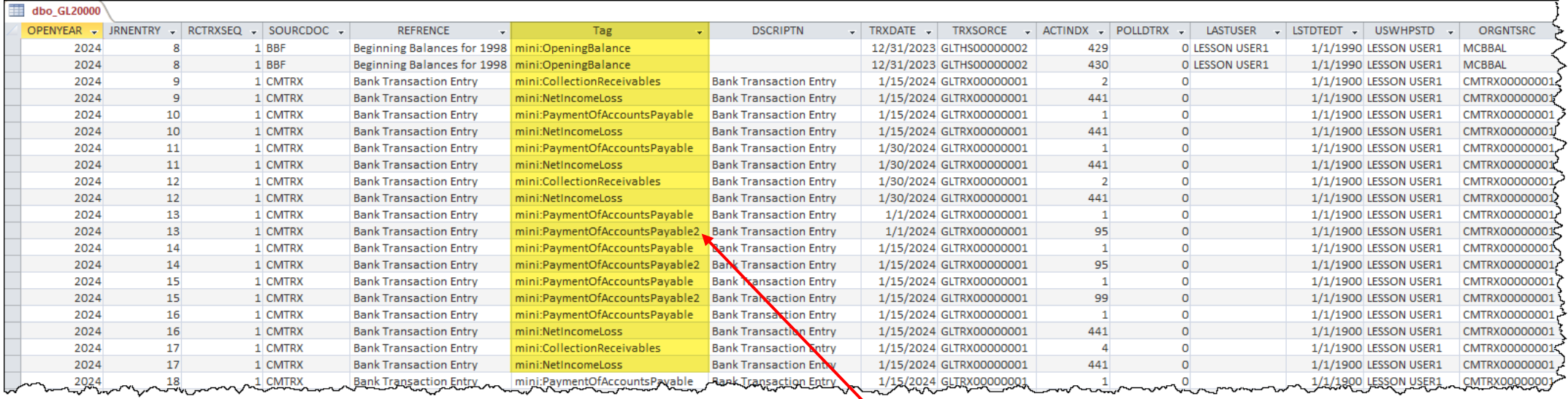

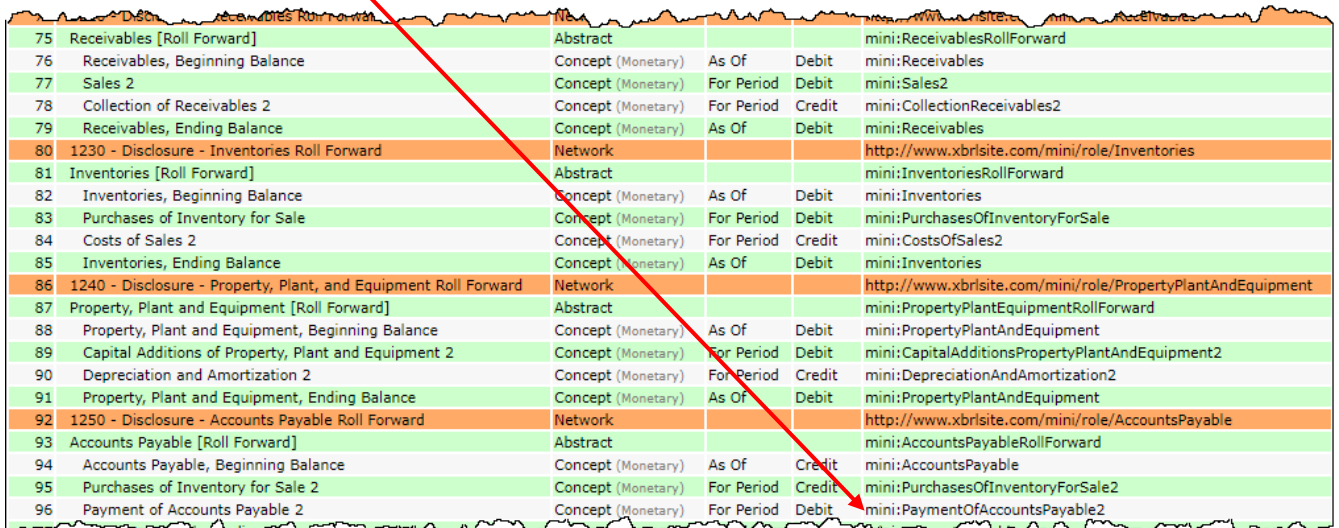

### STEP 6: Trial Balance Generation (starting point)

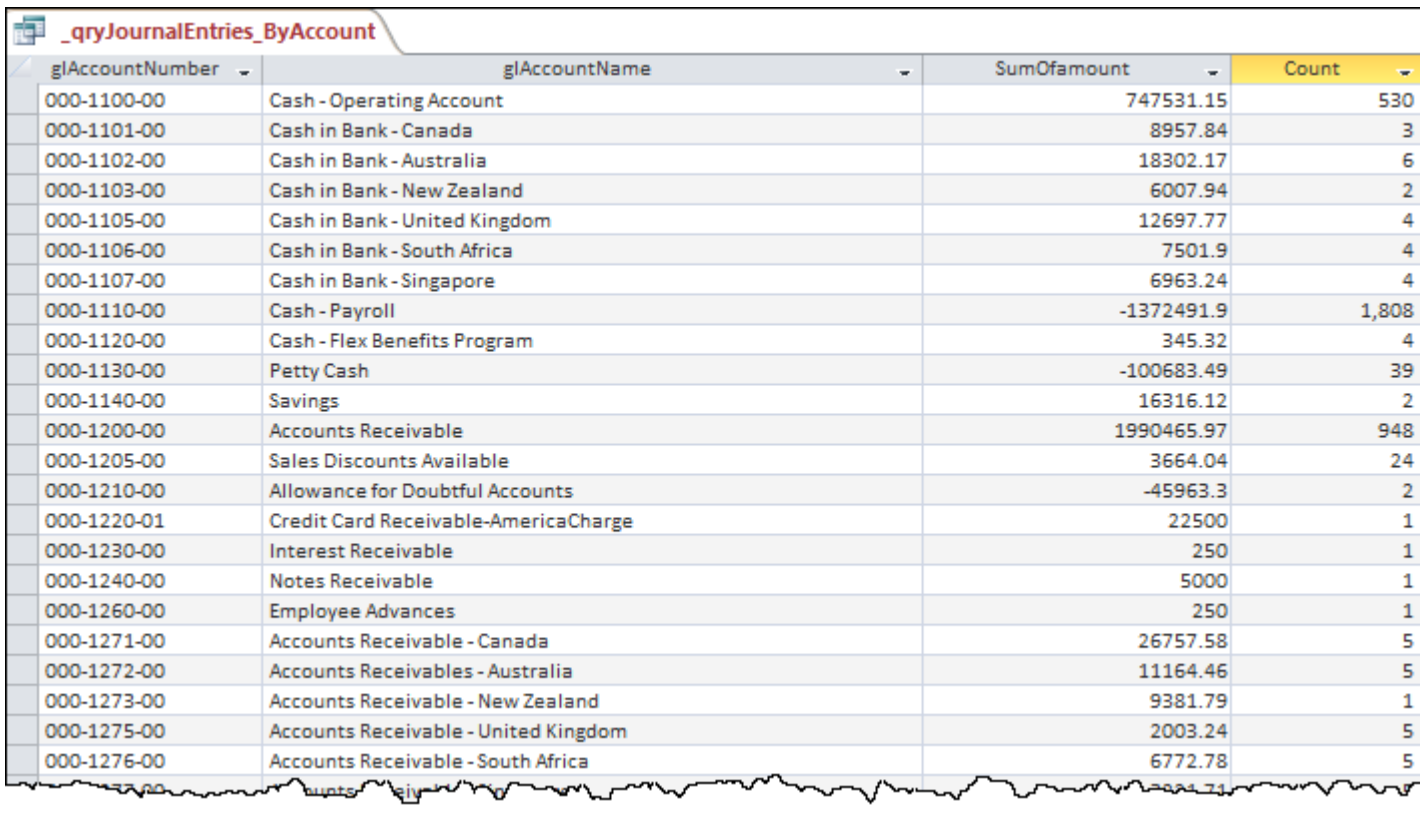

#### STEP 6: Trial Balance Generation (intermediate result)

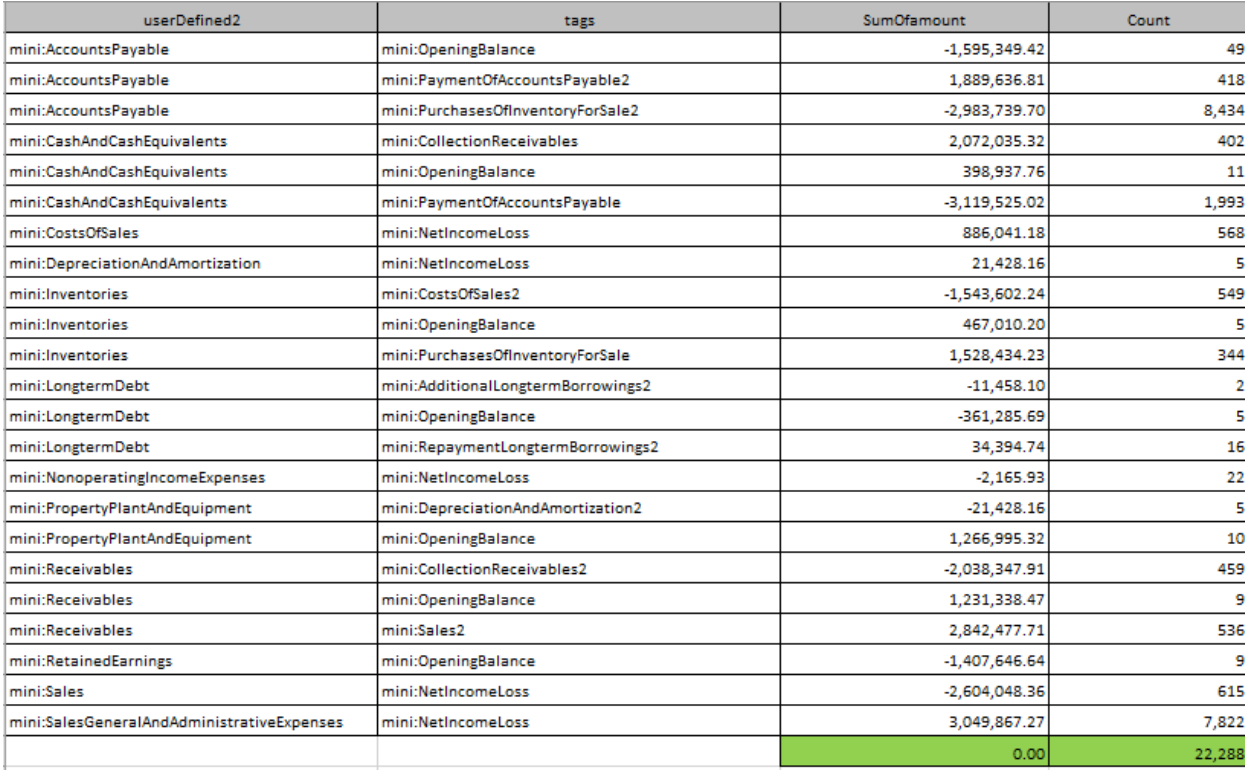

#### STEP 6: Trial Balance Generation (final result)

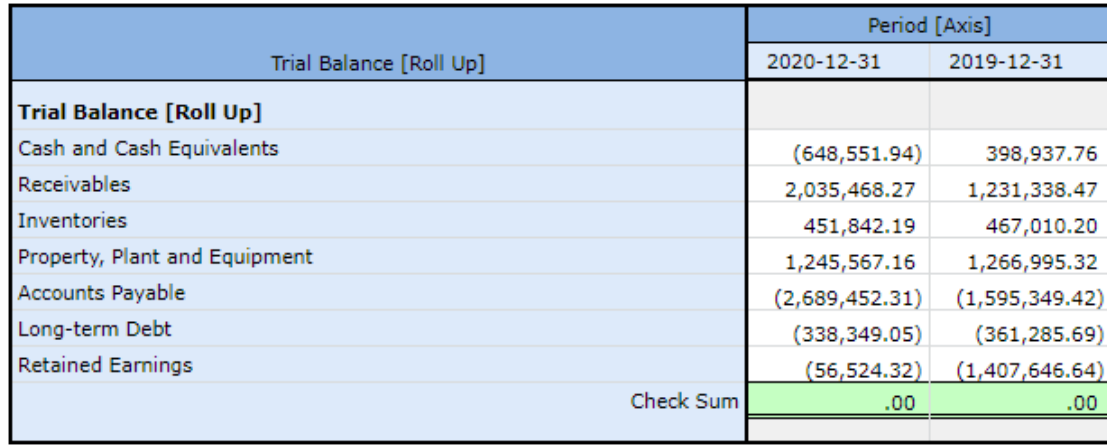

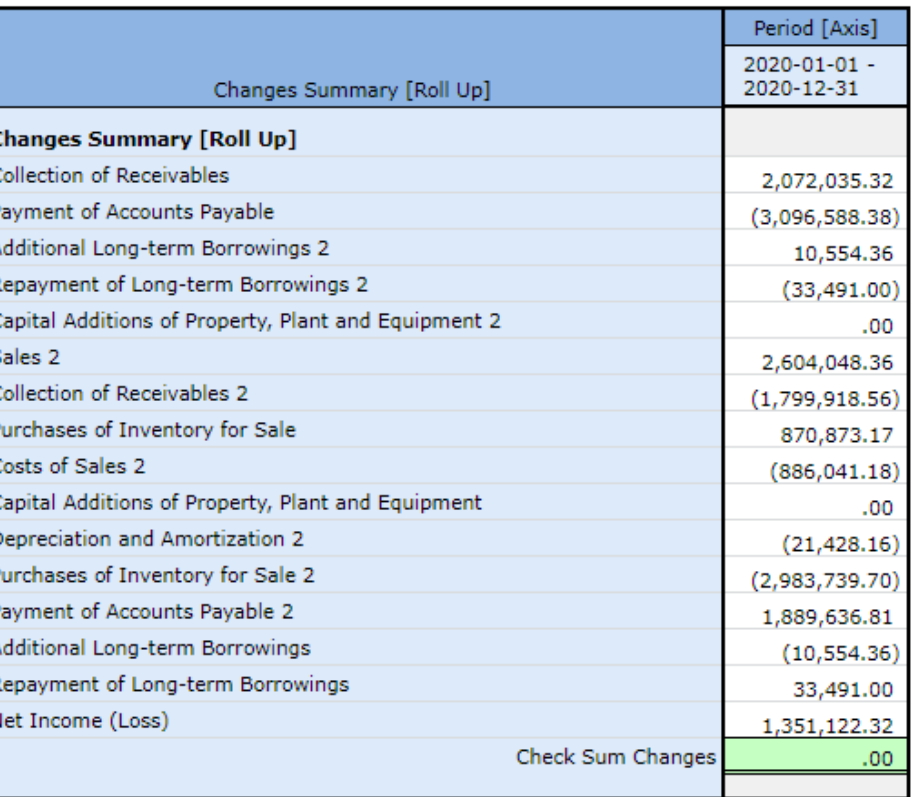

# STEP 7: Common Data Model (CDM)

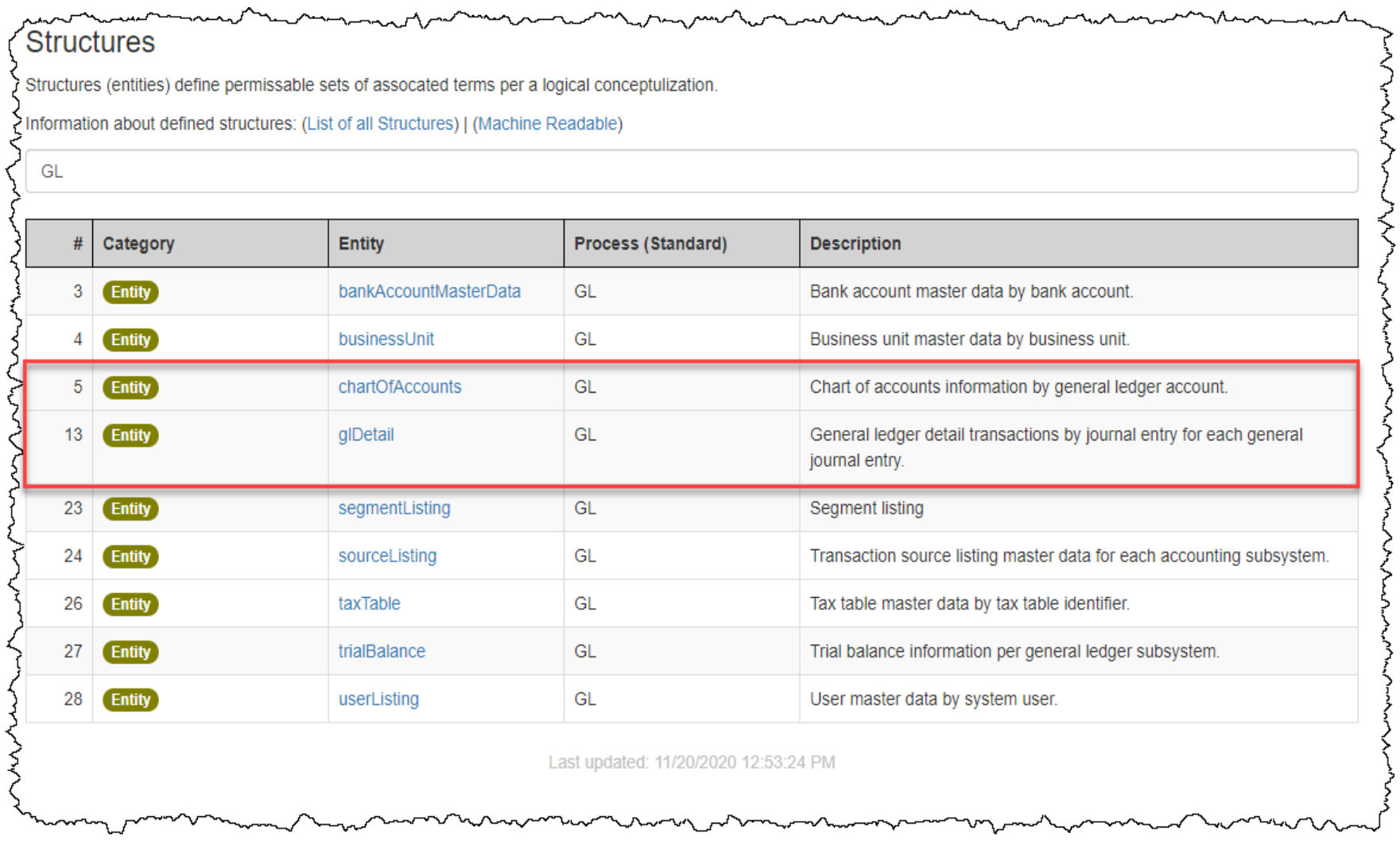

# STEP 8: Accounting System Data in CDM Database

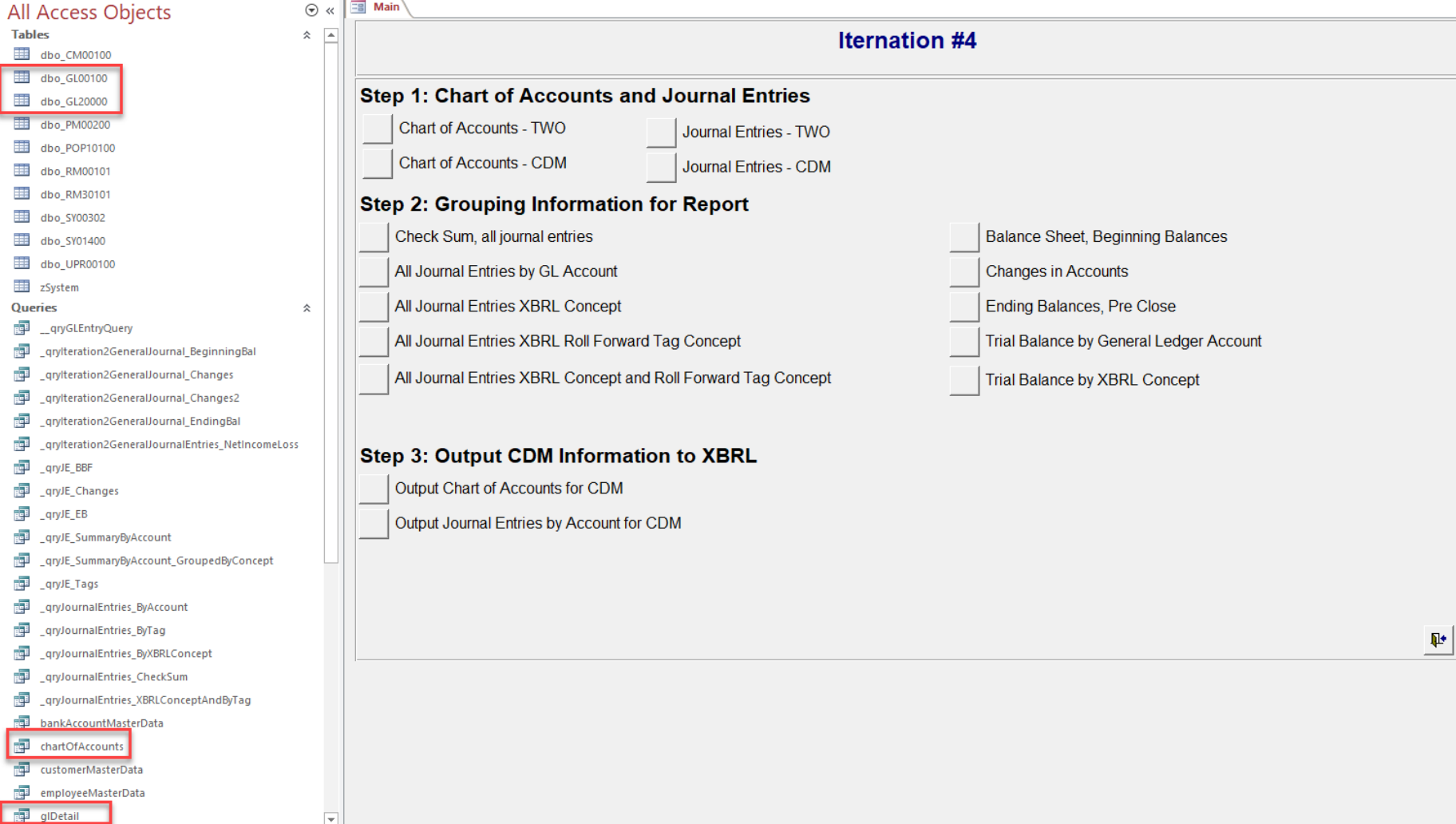

# STEP 9: Report Writer

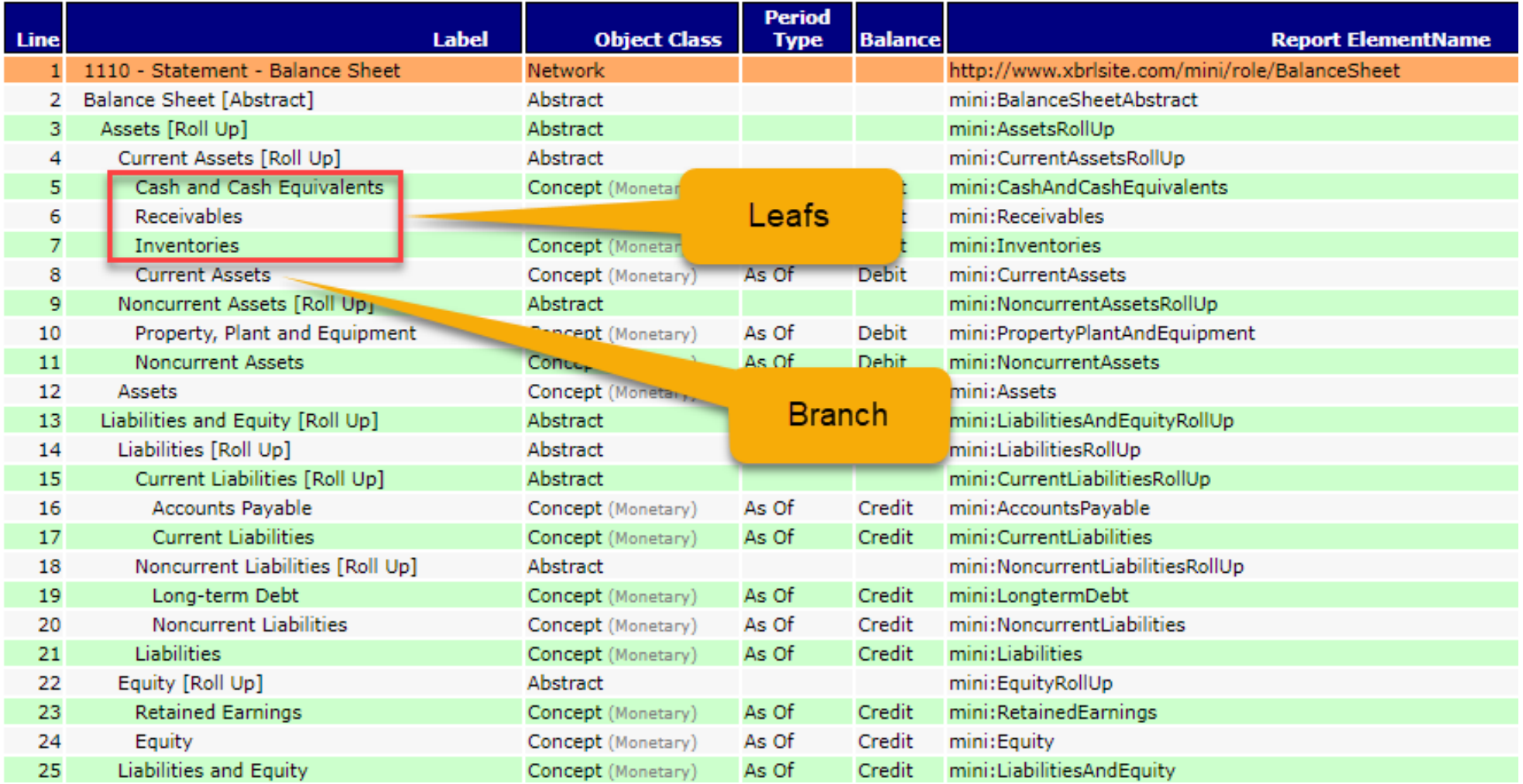

# STEP 10: Import Leaves and Branches to XBRL Instance Creator

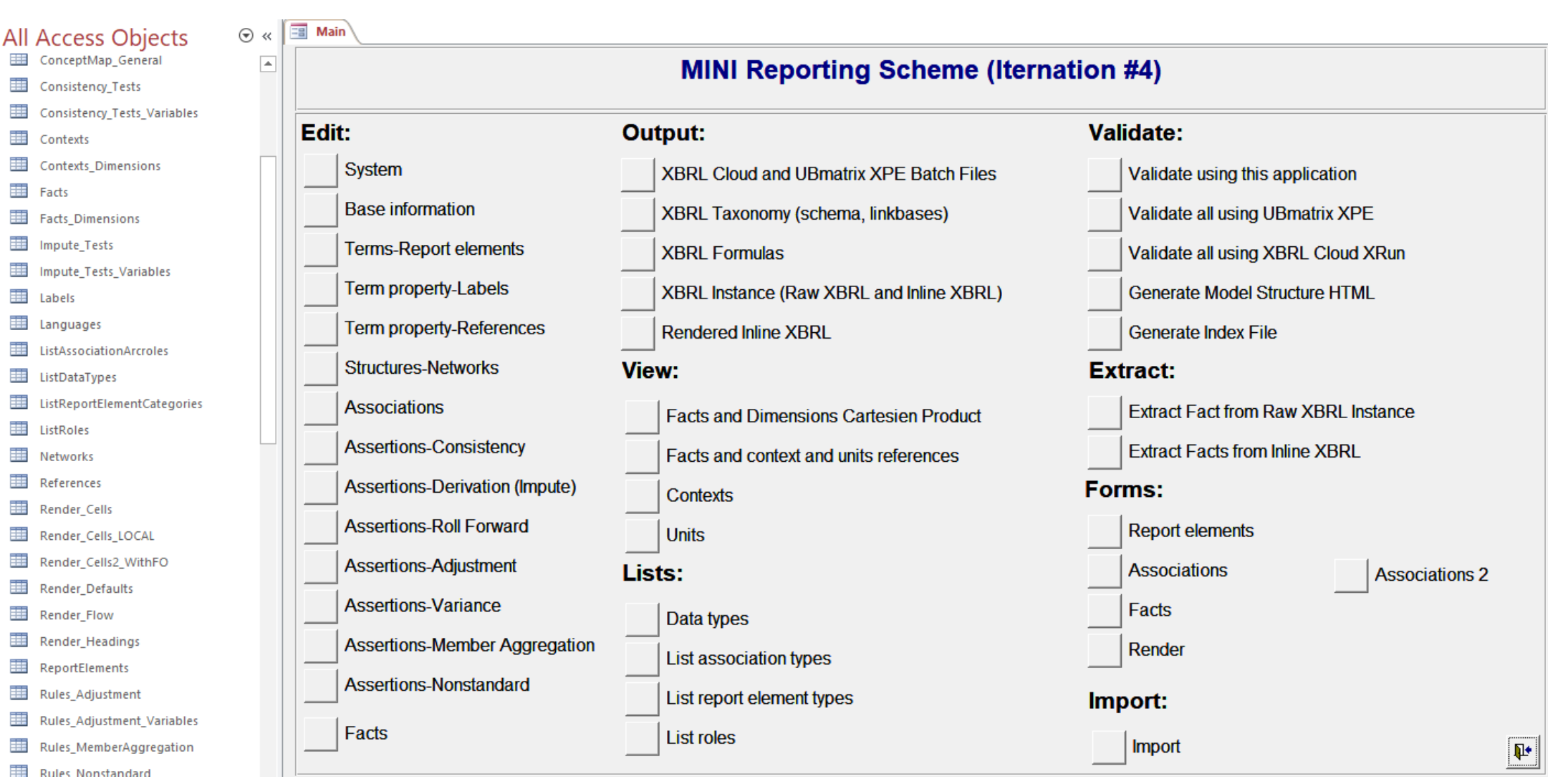

## STEP 10: Import Leaves and Branches to XBRL Instance Creator

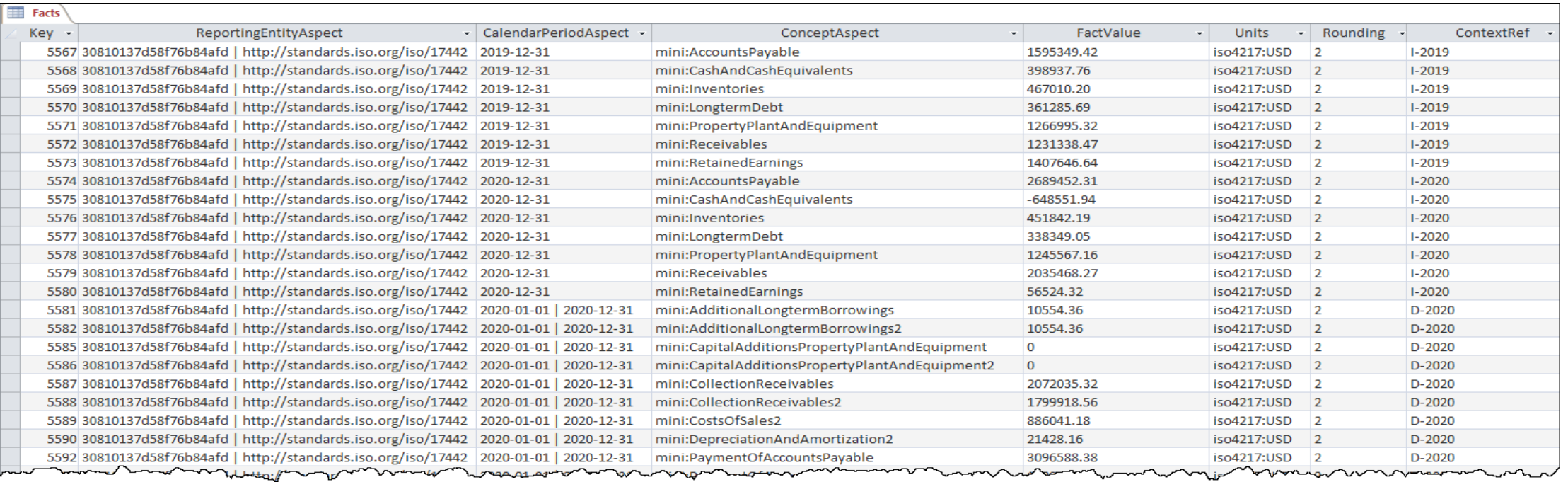

# STEP 10: Import Leaves and Branches to XBRL Instance Creator

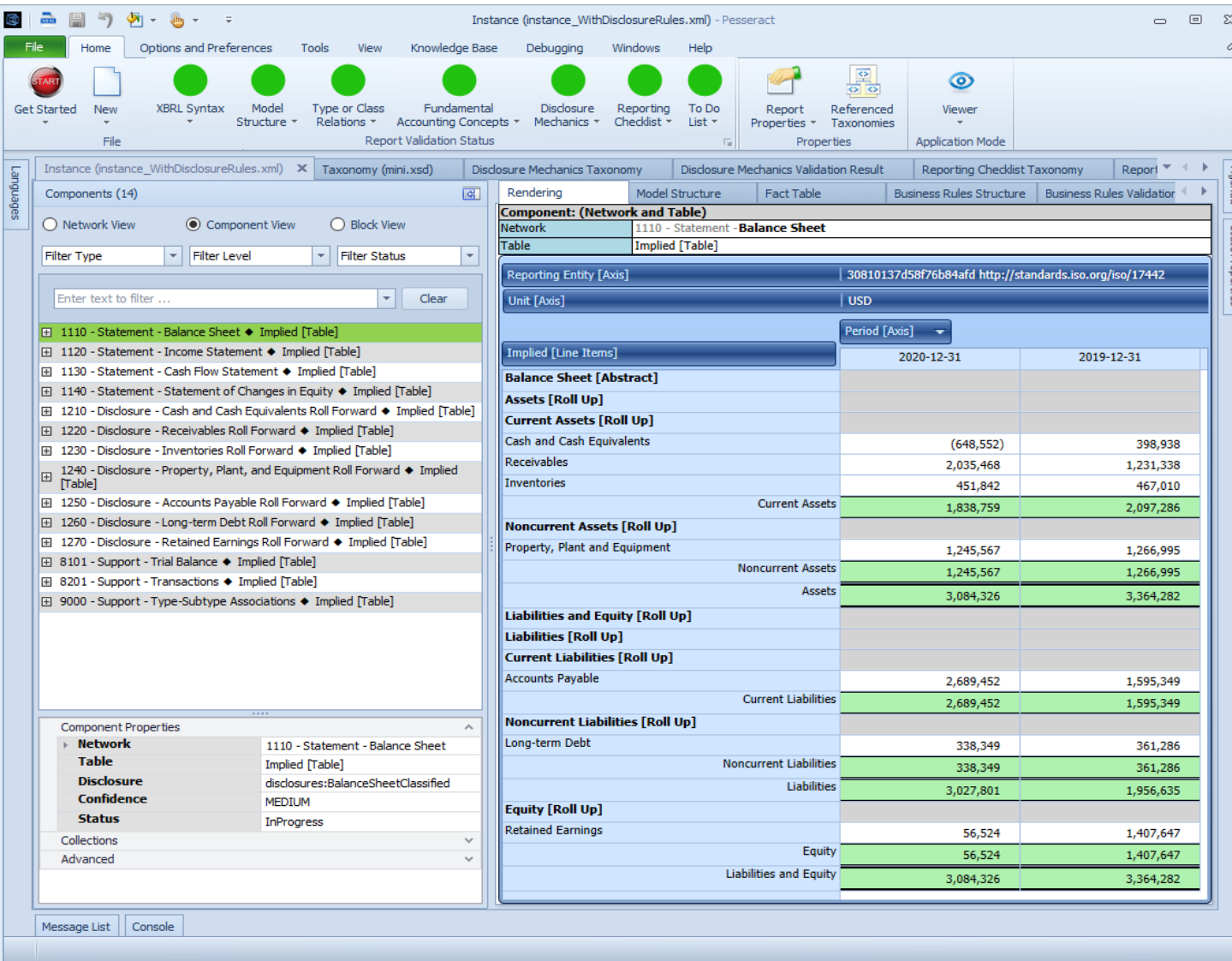

# STEP 11: Report Generation of XBRL-based Financial Reports

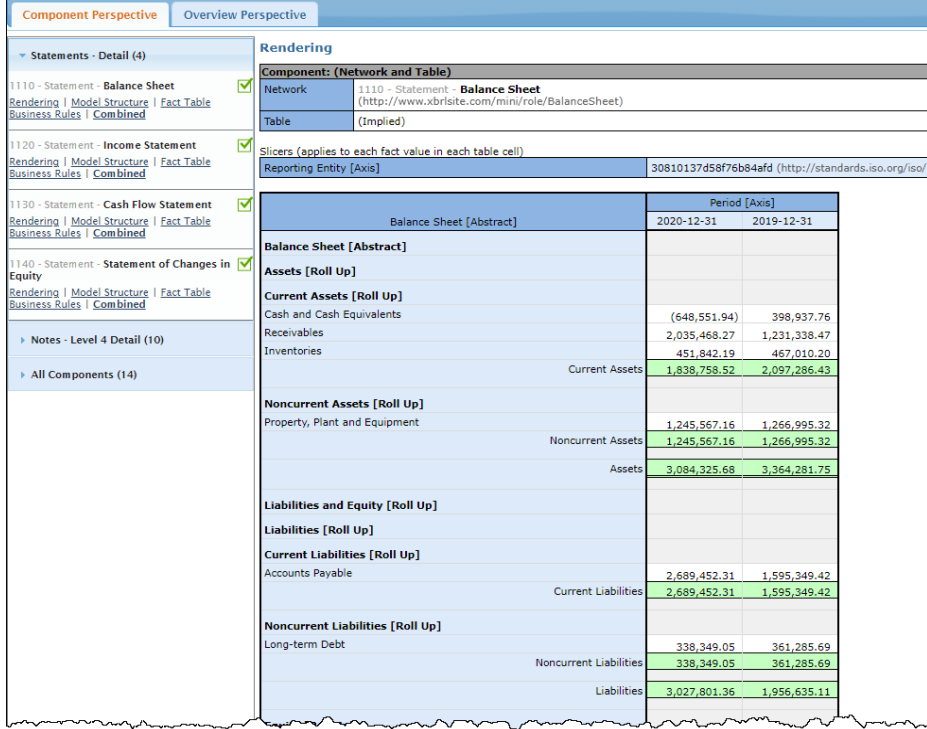

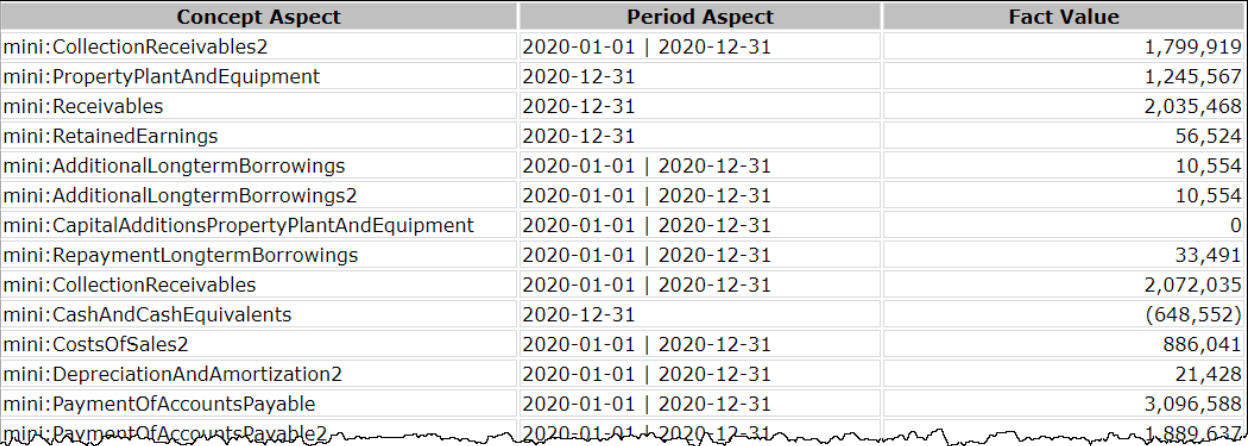

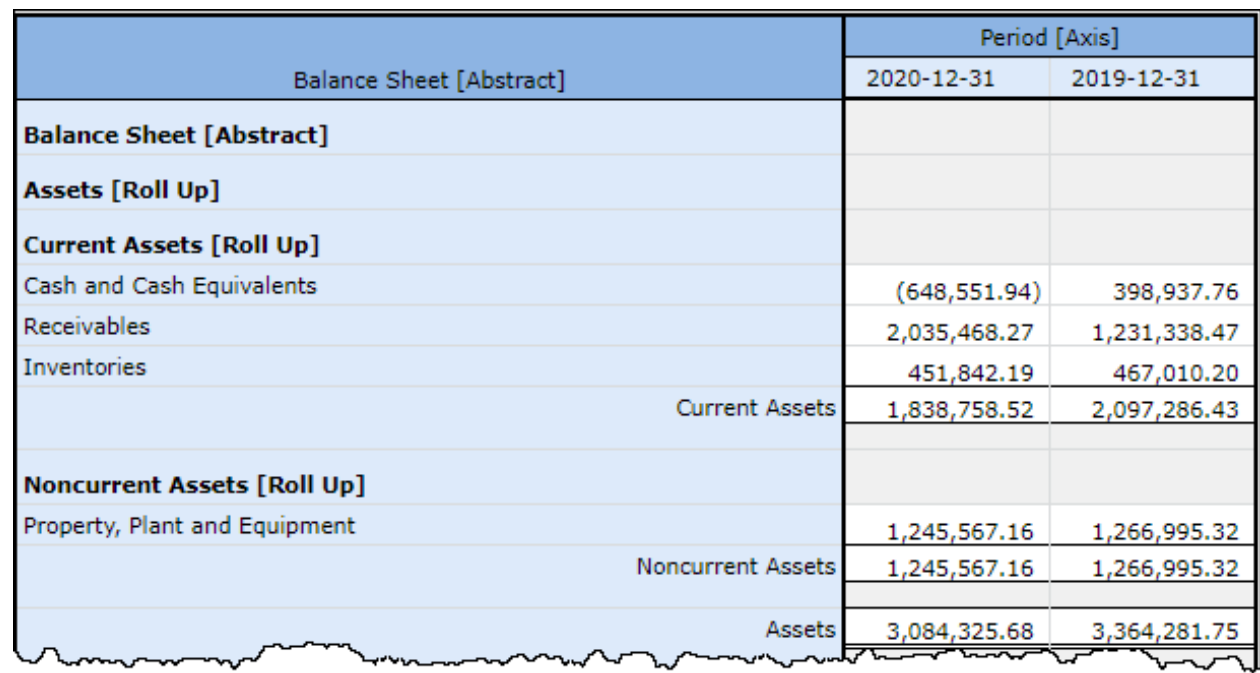

## STEP 11: Report Generation of XBRL-based Financial Reports

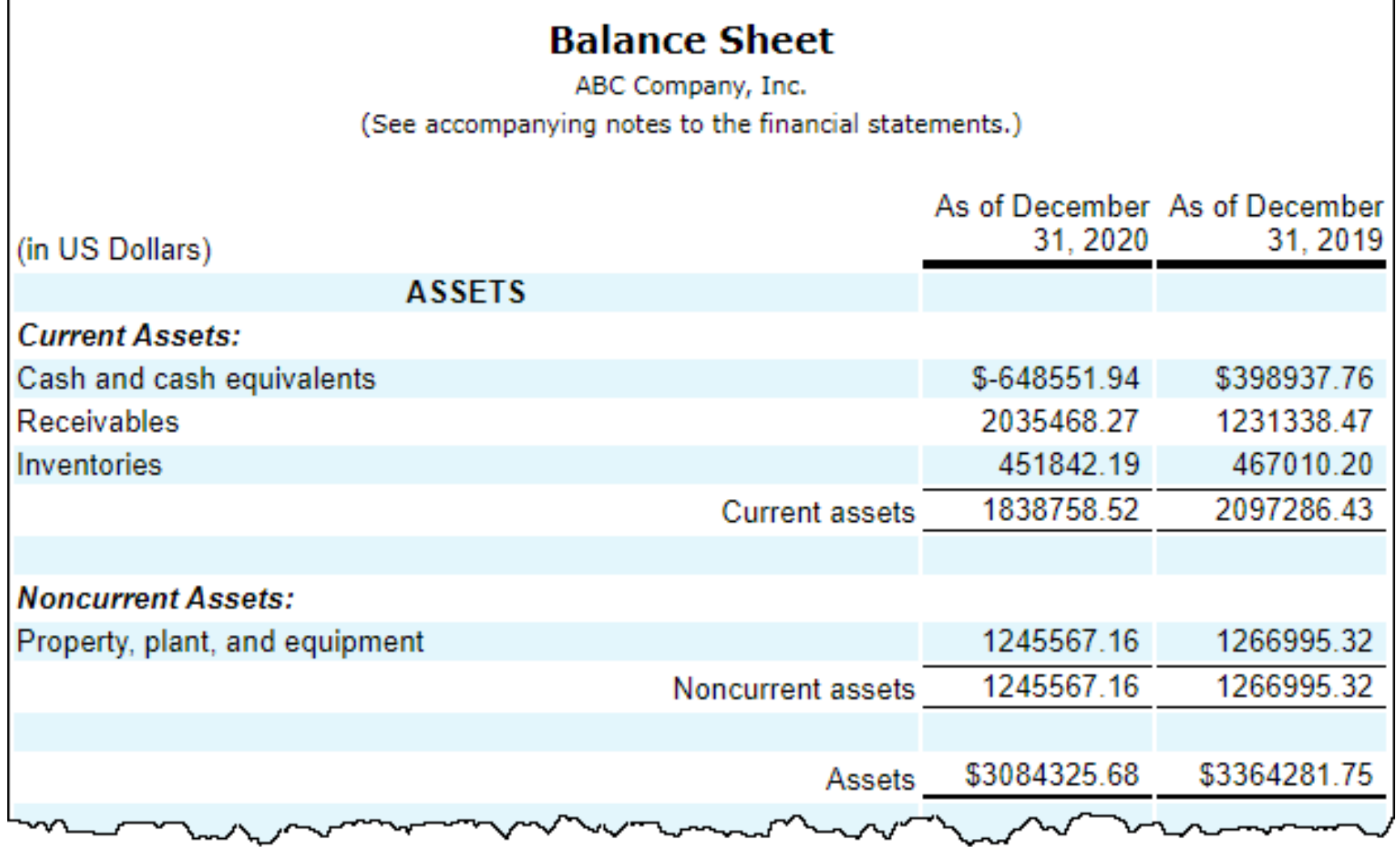

#### STEP 12: XBRL-based Financial Report Verification

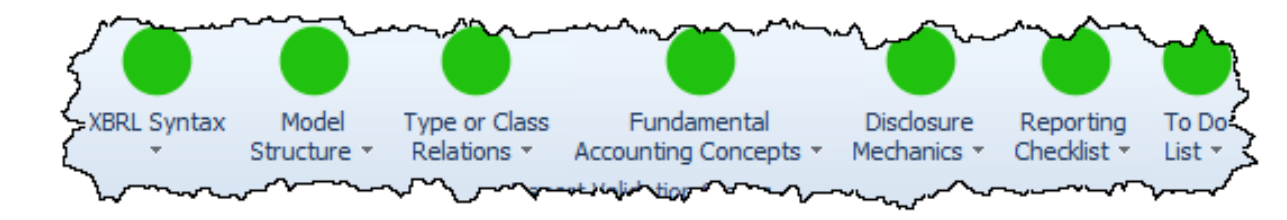

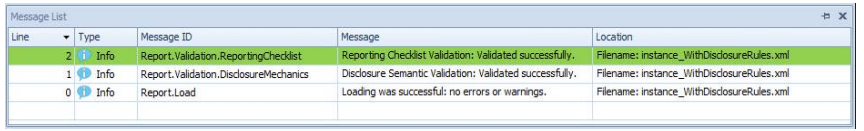

 $\sim$   $\sim$ 

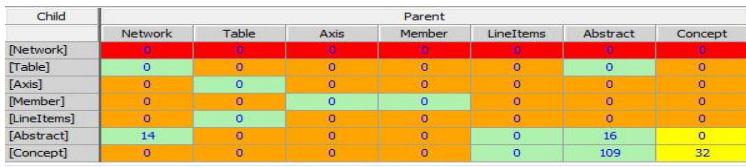

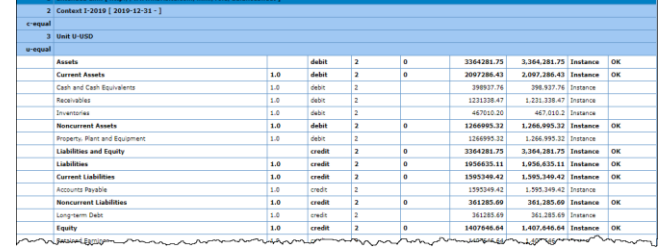

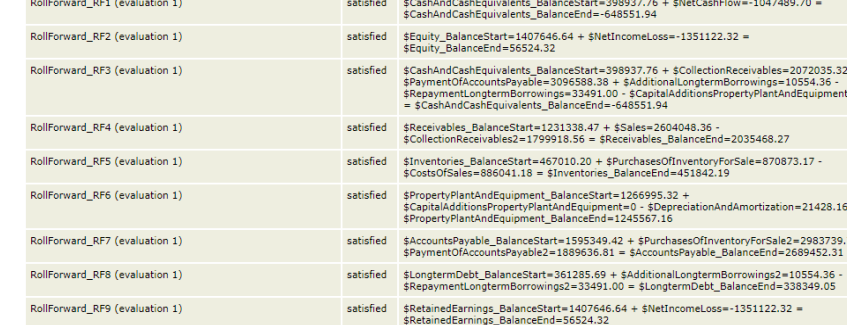

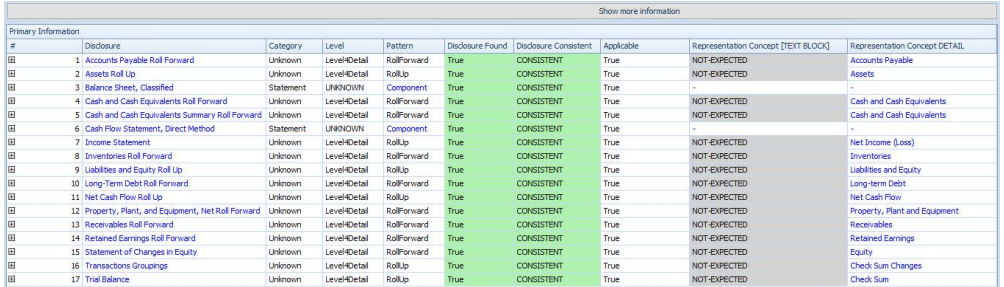

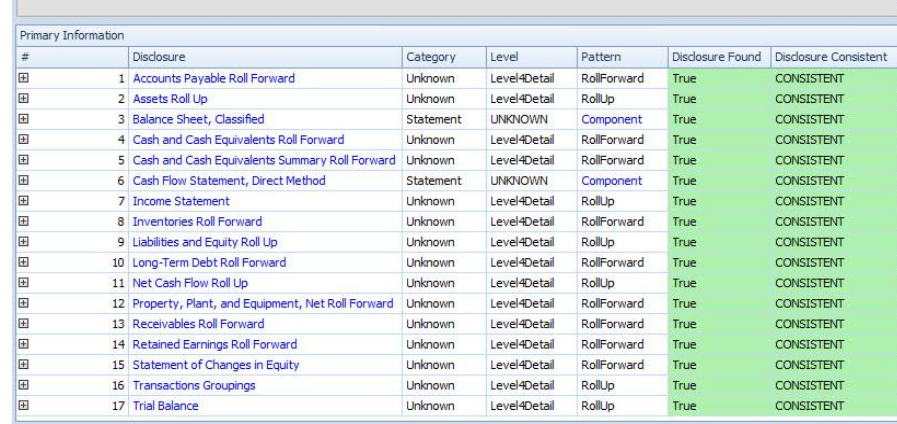

# STEP 13: Common Audit Data Schedules

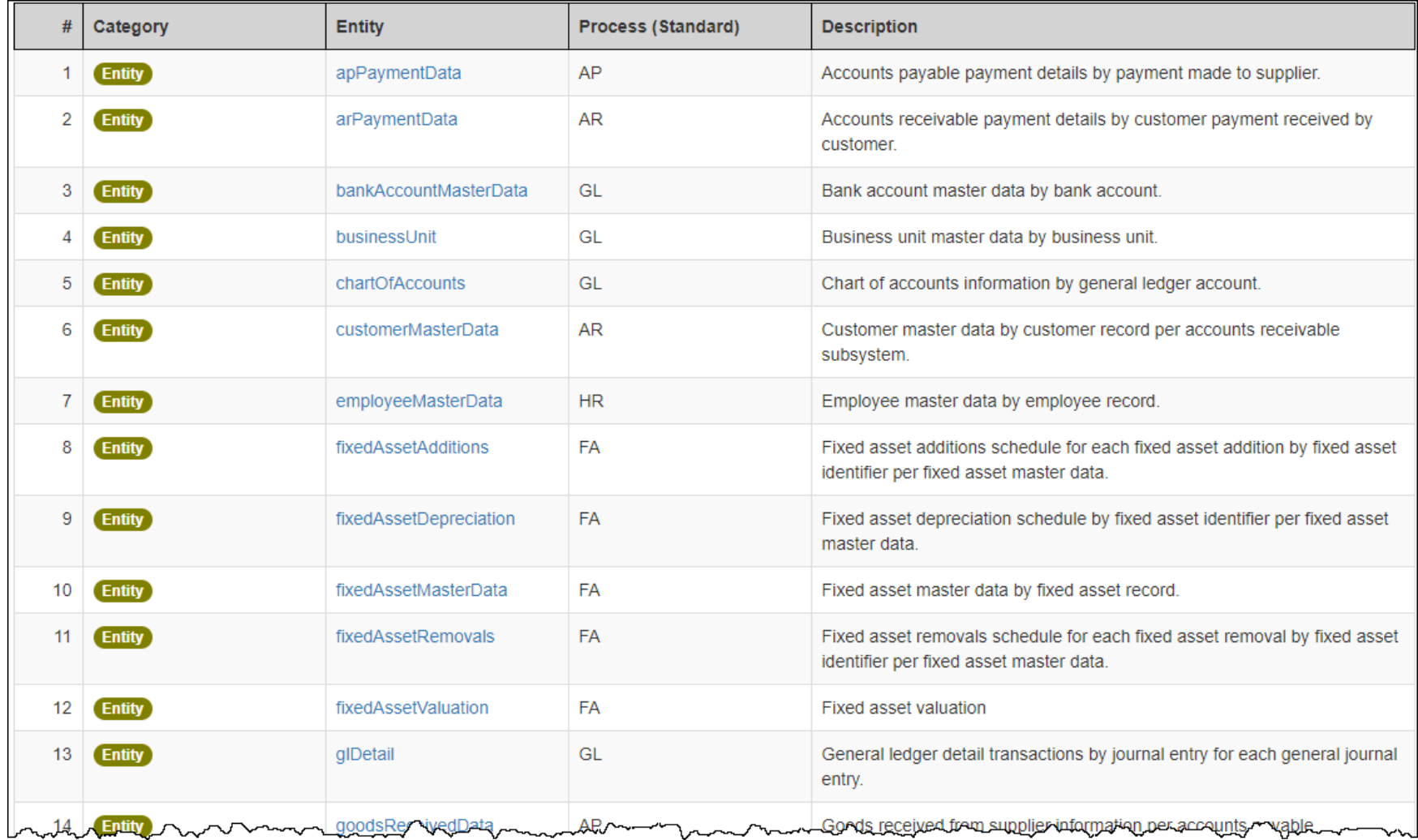